# SN:DOCA03\_V11 多功能配电表PD194

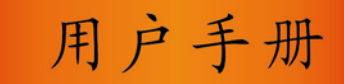

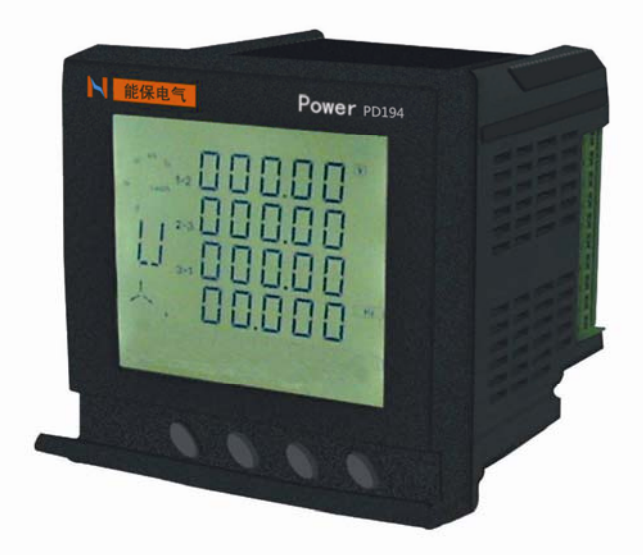

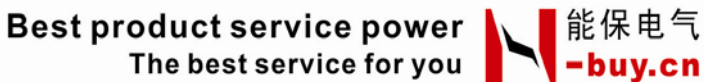

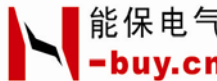

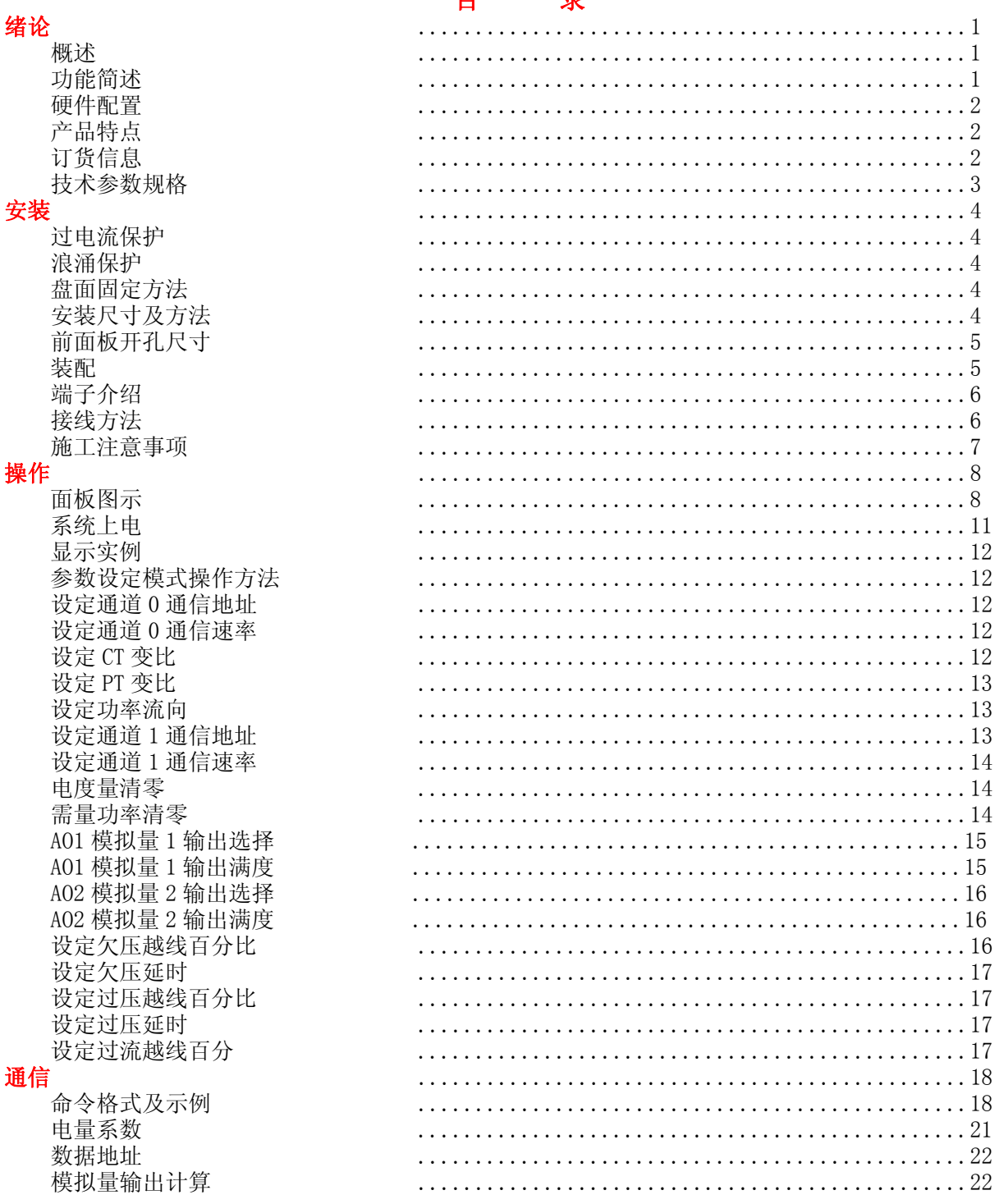

#### $\blacksquare$  $\equiv$

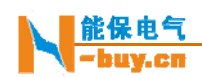

## 绪 论

#### 概述

PD194 多功能智能配电表是一种采集多种配电信息,具备数据传输的数字仪表,它集数据采集与控 制功能为一身。它可以代替多种仪表、继电器、变送器和其他元件。PD194 多功能配电表可安装在配电 系统内的不同位置。

该系列电力仪表为经典 96\*96 面框的高端分析仪表,为 PD194 系列多功能配电表重要的产品分支, 以下简称 PD194 系列,该系列是针对电力系统、工矿企业、公用设施、智能大厦的电力监控需求而设计 的多功能配电表。它能测量所有的常用电力参数,如三相电流、电压、有功、无功功率,电能,开关状 态等。它还能接受远方的控制命令,输出相应的出口,完成远方控制功能。它具有模拟量输出功能,自 定义输出的 的电量。

#### 功能简述 述

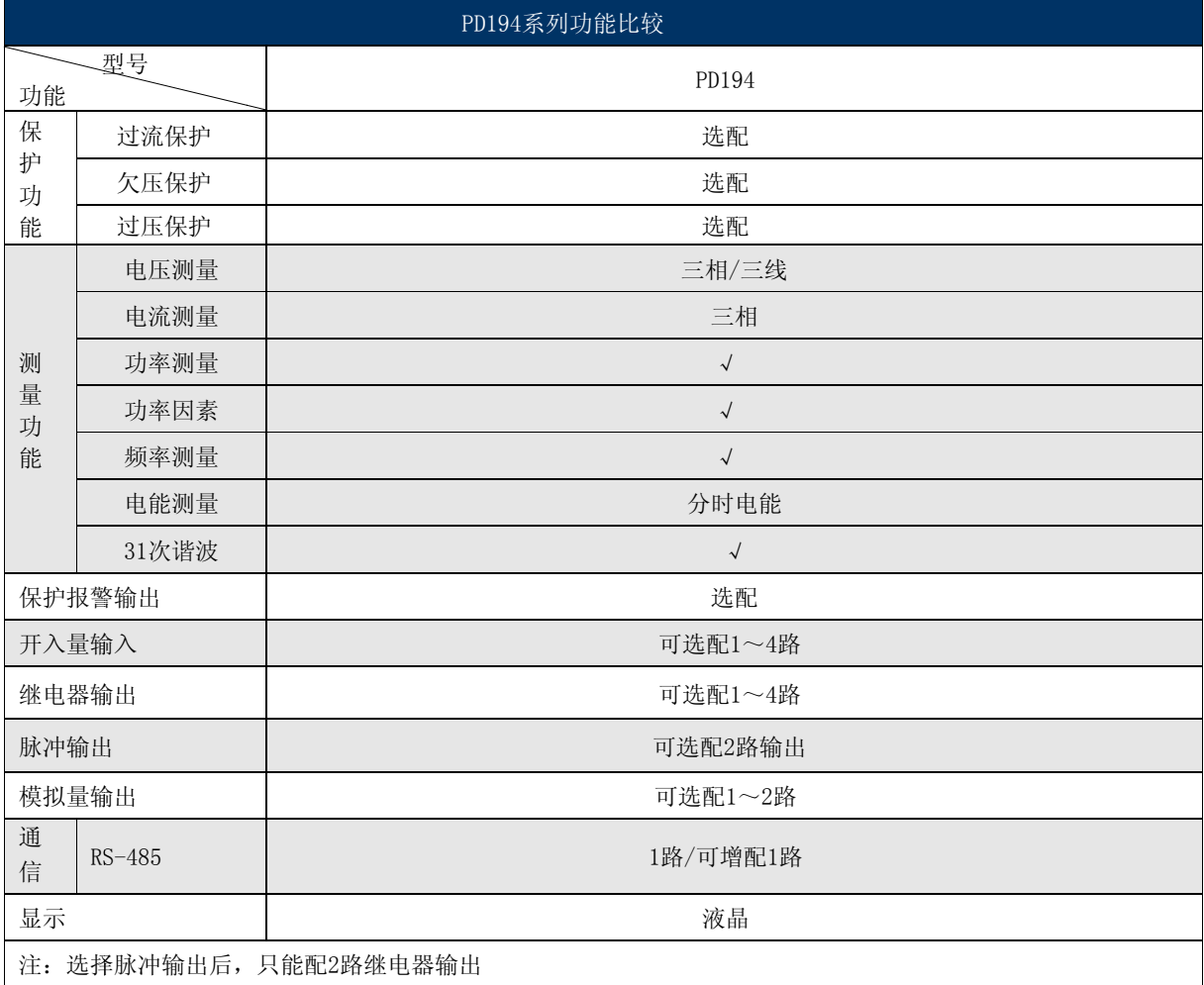

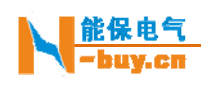

# 硬件配置

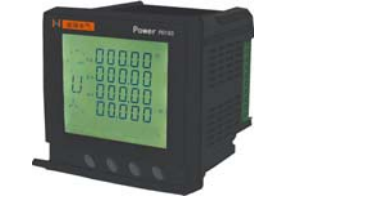

開定支援

# 产品特点

PD194 的设计充分考虑了可靠性、简易性、性价比等方面, 现具有以下特点: **置**<br>点<br>94 的设计充分

- 可直接从电流、电压互感器接入信号
- 可任意设置 置 PT/CT 变比
- 4路的开入量(隔离)输入
- 4路的开出量(继电器)输出 94 的设计充分考虑了可靠了可直接从电流、电压互关系的开入量(隔离)和路的开入量(隔离)<br>4 路的开入量(隔离)<br>4 路的开出量(继电器)<br>2 路电能脉冲输出<br>2 路电能脉冲输出<br>2 路电能脉冲输出<br>2 路电能脉冲输出<br>2 路电能脉冲输出<br>4~20<br>时期发展<br>带 31 次谐波测量<br>参块仪表可设置不同的<br>可通信接入 SCADA、PLC<br>可与绝大多数 PLC 相连<br>可与绝大多数 PLC 相连<br>可与绝大多数 PLC 相连<br>可与绝大多数 PLC
- 2 路电能脉冲输出
- 2路的模拟量输出 4~20mA
- 带 31 次谐波 波测量
- 多块仪表可设置不同的通讯地址, 多种通信速率供选择 号<br><br>多种通信速率
- PD194 可配置为 2 个独立的 RS485,可分别设置地址和通信速率,实现 :双网冗余
- 可通信接入 SCADA、PLC 系统中
- 可与绝大多 数 PLC 相连 (Modcon、G GE、Simens 等)
- 可与业界多种软件通讯(Intouch、Fix、组态王等)

## 订货信息

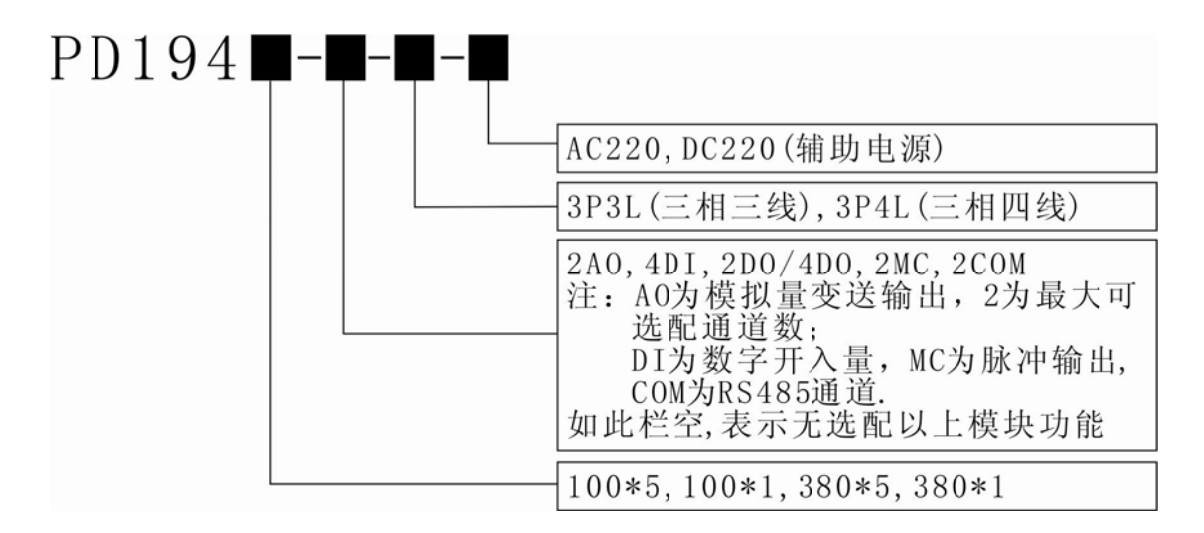

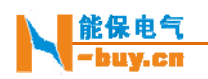

# 技术参数 数规格

#### 输入信 信号

电压 压输入

- 额 额定电压:1 00V/380V
- 过载能力: 1.2 倍额定值(连续) 2500V/1 秒(不连续)
- 输入负荷: 小于 0.2VA
- 输入 入电流
	- 额 额定电流:5 5A、1A
	- 过载能力: 1.2 倍额定值(连续) 100A/1 秒(不连续)
	- 输入负荷: 小于 0.2VA
- 频率输入: 45~55 HZ

#### 测量精 精度

- 电 电压、电流 0 0.5 级
- 其 其他电量 1 级 级,电能 1 级
- 频 频率 0.1Hz

#### 通信

- R RS-485 接口
- M MODBUS 协议
- 波特率 4800~9600 bps

#### 工作环 环境

- 工作温度: -20℃~60℃
- 存储温度: -40℃~75℃
- 相 相对湿度:5 5%~90%不 结露

#### 信号开 开入

- 干 干接点接入
- 光电耦合器隔离: 4000VAC.rms

#### 信号开 开出

- 脉冲输出,遥控脉冲宽度为 1 秒
- C 型继电器: 5A/250VAC, 5A/30VDC

#### 脉冲信 信号输出

• 电能脉冲输出为无源输出, 需外接电源

#### 外形尺 尺寸和重量

- $96 \times 96 \times 98$ mm
- 0 0.45KG

#### 电源

- AC/DC  $60 \sim 265V$
- 功 功耗小于 6W

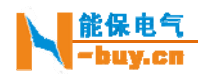

# 安 装

过电流 流保护

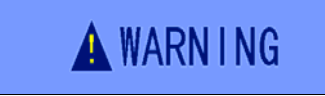

过电流保 保护

建议在装置电源处加入1A的保险丝或空开。

浪涌保 保护

浪涌保护 浪涌保护<br><br>如果在电力质量比较差的地区使用本产品,建议在电源 回路安装浪 浪涌抑止保护器 器以防雷击。 **装**<br>WARNING<br>NARNING<br><br><br>MARNING<br>MARNING<br>MARNING<br>MARNING<br>MARNING<br>MARNING<br>MARNING<br>MARNING<br>MARNING<br>MARNING<br>MARNING<br>MARNING<br>MARNING<br>MARNING<br>MARNING<br>MARNING

#### 盘面固 固定方法

多功能配电表的安装简单、易学,在增加了强大功能的同时,工程量却大量减少; 安装方式: 嵌入式

#### 安装尺 尺寸及方法

- 在您的配电盘上, 选择合适的地方开一个 91×91㎜ 的安装孔
- 取出多功能配电表,取下四个角的安装固定支架
- 把仪表插入配电盘仪表孔中
- 插入仪表后装上安装固定支架即可

前面板 板开孔尺寸

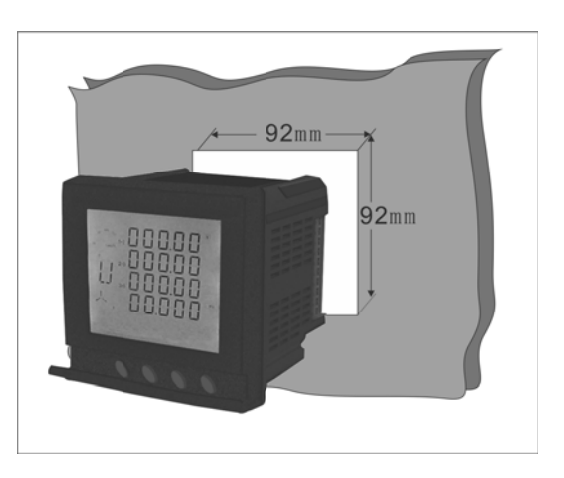

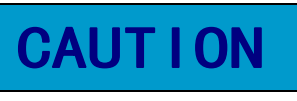

建议:

避免与产 产生强电磁干扰 扰的系统 接近

#### 装配

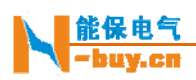

装配 PD194 多功能配电表,不需要任何工具,将 4 角的安装固定支架取下,将 PD194 插入为其打 好的安装孔内,重新装置固定支架,然后压紧,使之获得相应的预紧效果即可。

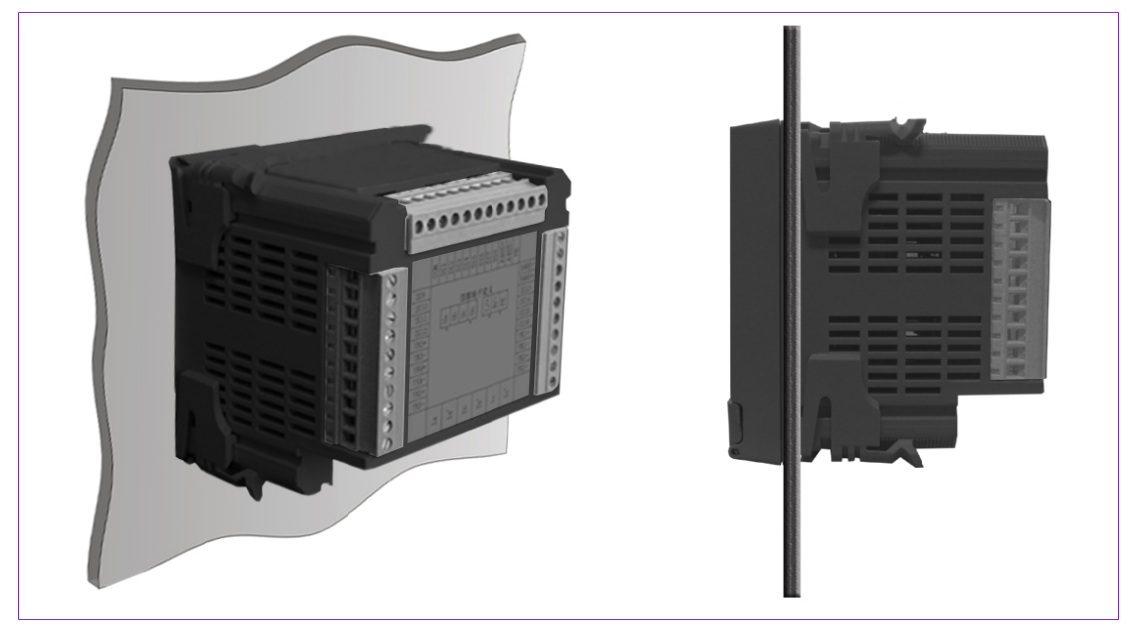

#### 端子介 介绍

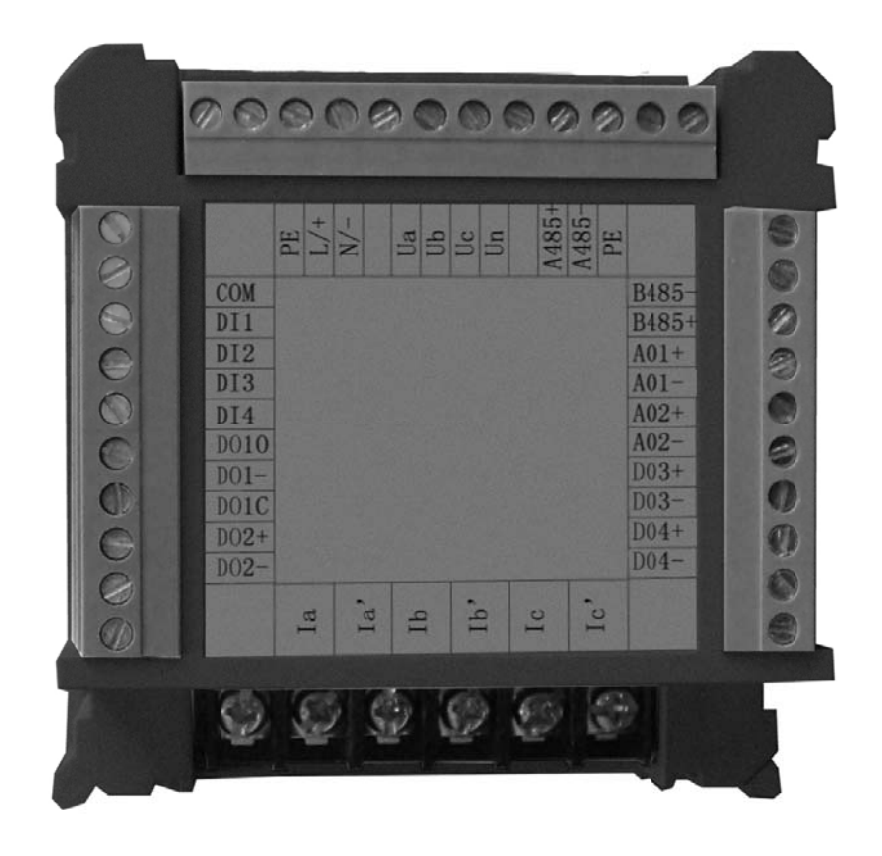

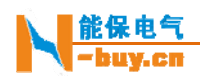

电流端子

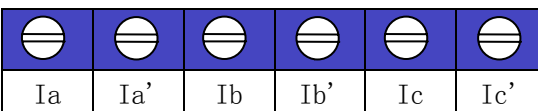

背视上侧端 端子

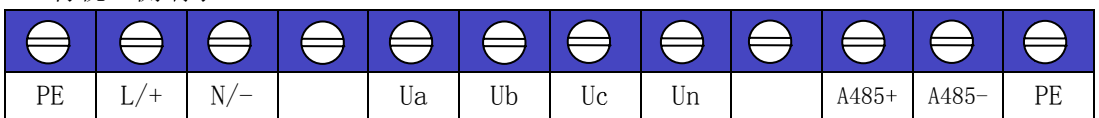

背视左侧端 端子

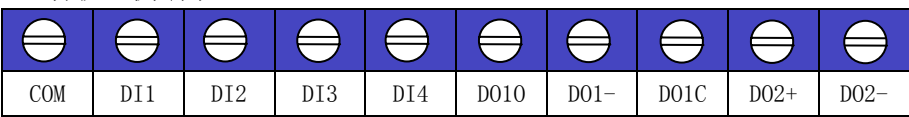

背视右侧端 端子

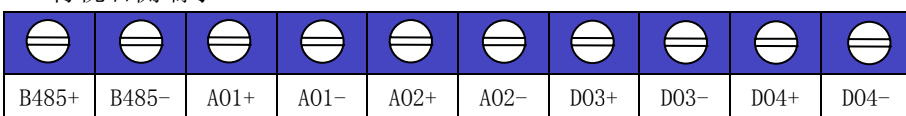

#### 接线原 原理图

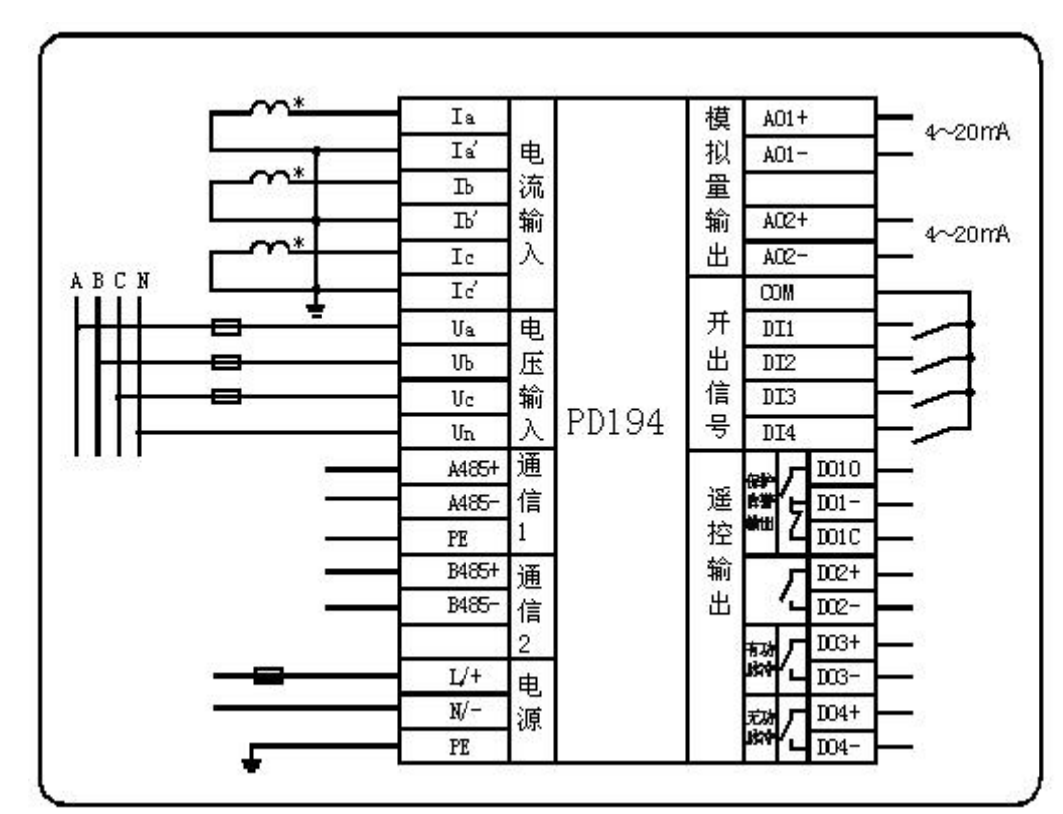

图一: 三相四线接 接入方式

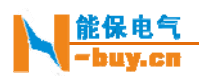

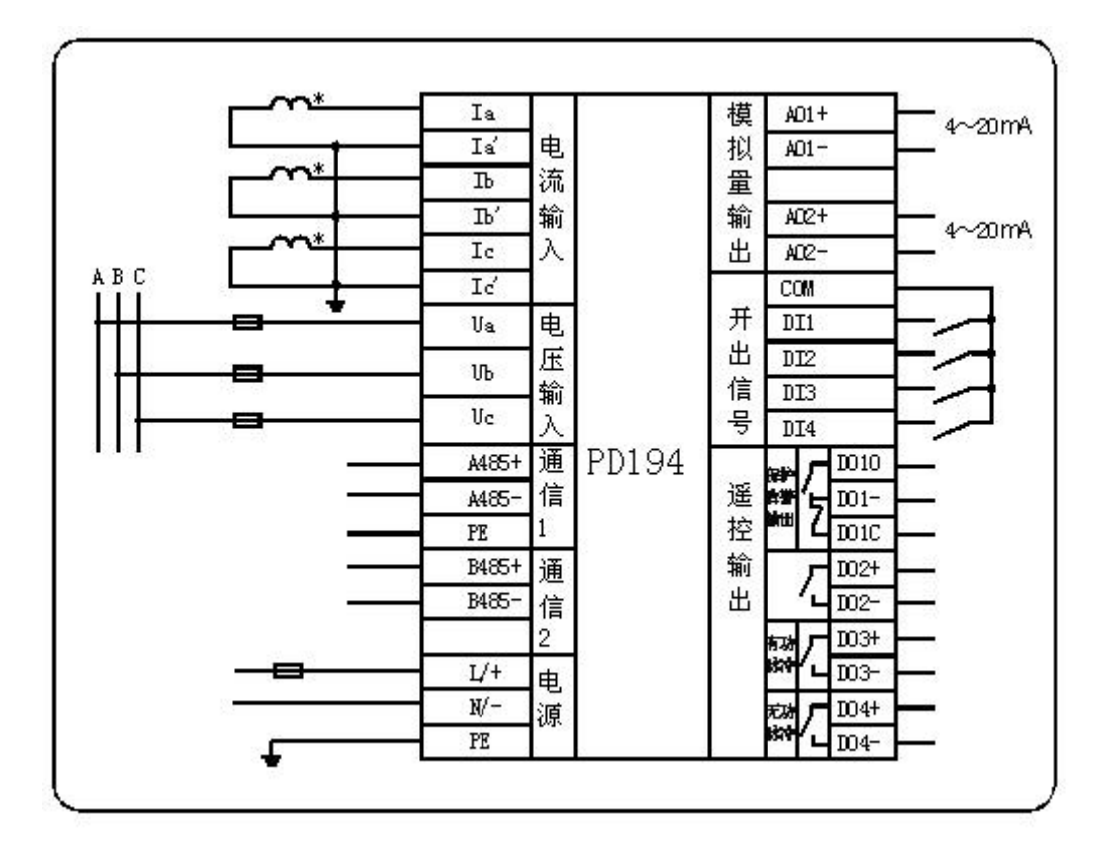

图二: 三相三线接 接入方式

#### 施工注 注意事项

电压 压输入

 输 输入的电压应 应不高于产品 品的额定输入 入电压的 120% %(100V 或 38 80V),否则应 应考虑使用 P PT。

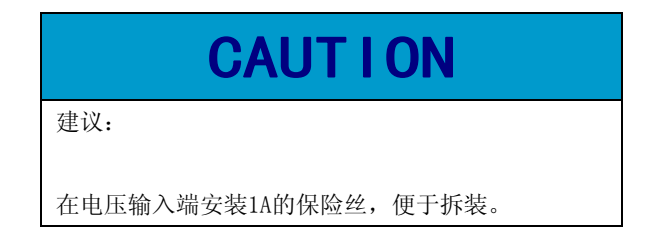

电流 流输入

额定输入为 5A 或 1A。大于 5A 的情况应使用外部 CT; 要确保输入电流与电压相对应,相序一致,方向一致; 如果使用的 CT 上连有其他仪表,接线应采用串接方式; 拆下本产品电流输入连线之前,一定要确保一次回路断电或者短接 CT 二次回路!

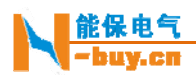

# **CAUT I ON**

安装CT: 建议

使用接线排,不要直接接CT,以便与拆装。

#### 通信 信接线

多功能配电表提供串行异步半双工 RS-485 通信接口,采用 MODBUS-RTU 协议,各种数据信息均 可在通信线路上传条线路上可以同时连接多达 128 个多功能配电表, 每个多功能配电 表均可设定其通信地址。 PD194 可提供两路 RS-485 通信接口,可分别设置地址和通信速率,实 现 现双网冗余。

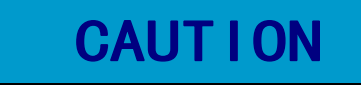

通信连接应使用带铜网的屏蔽双绞线, 线径不小于 0.5mm2。布线时应使通信线远离强电电缆或其它强电 场环境。

### 操 作

#### 液晶表 表面板图示

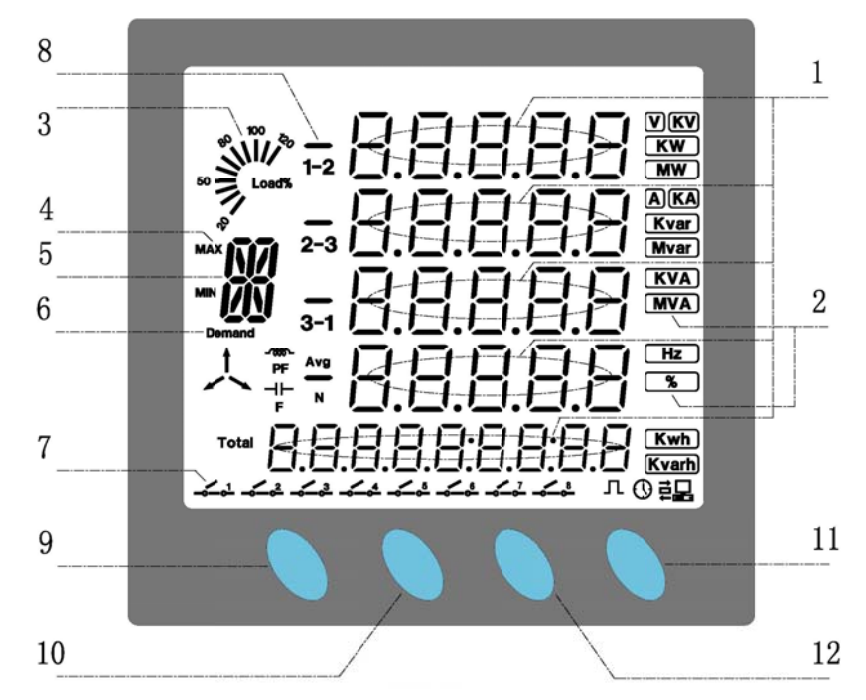

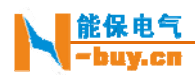

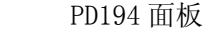

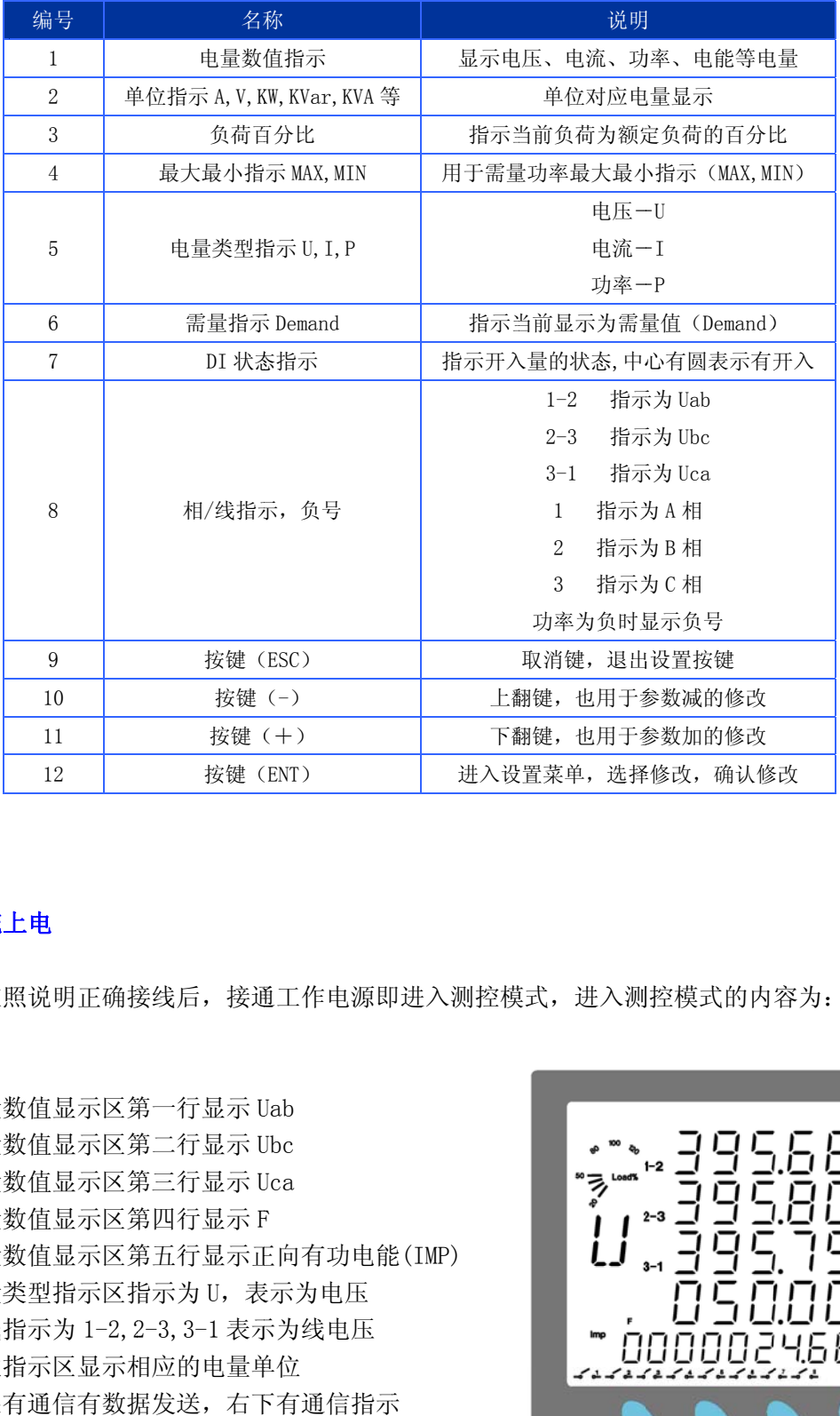

#### 系统上 上电

依照说明正确接线后,接通工作电源即进入测控模式,进入测控模式的内容为:

- 电量数值显示区第一行显示 Uab
- 电量数值显示区第二行显示 Ubc
- 电量数 数值显示区第 第三行显示 U Uca
- 电量数 数值显示区第 第四行显示 F
- 电量数 数值显示区第 第五行显示正 正向有功电能 能(IMP)
- 电量类型指示区指示为 U,表示为电压
- 相线指示为 1-2, 2-3, 3-1 表示为线电压
- 单位指示区显示相应的电量单位
- 如果有 有通信有数据 据发送,右下 下有通信指示
- 开入量状态指示区显示当前开入量状态

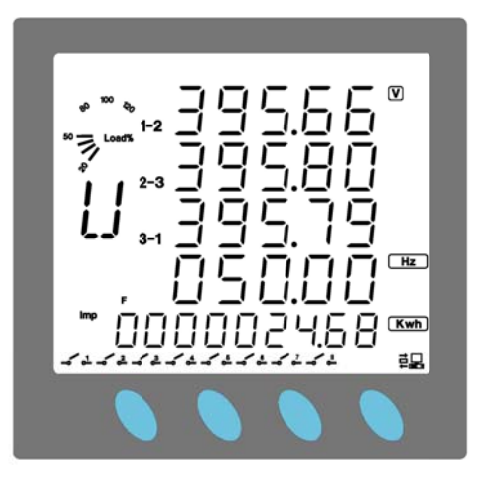

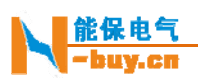

#### 使用- -/+按键切换 换显示内容

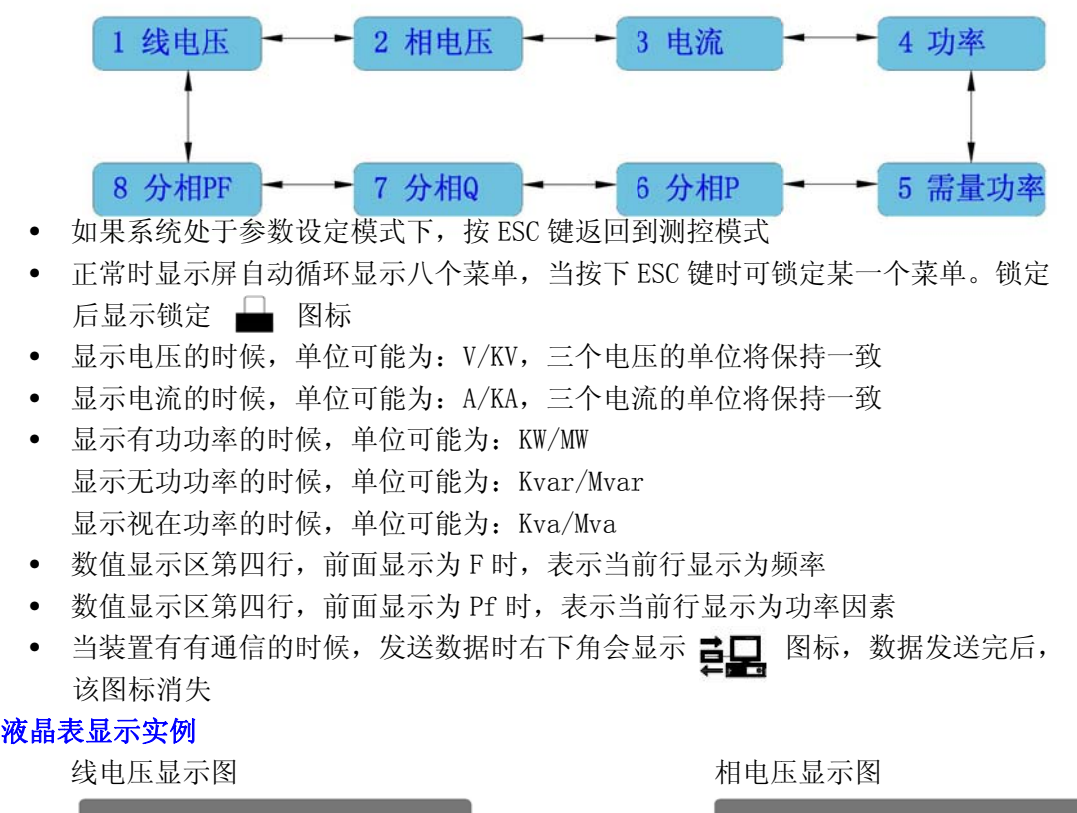

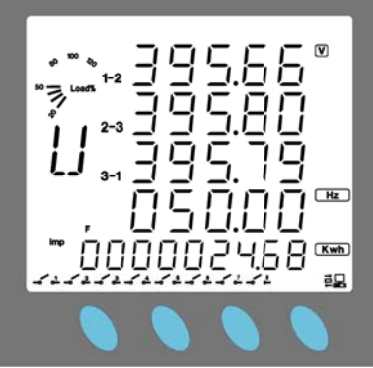

IMP P:正向有功电 电能

电流显示图 图

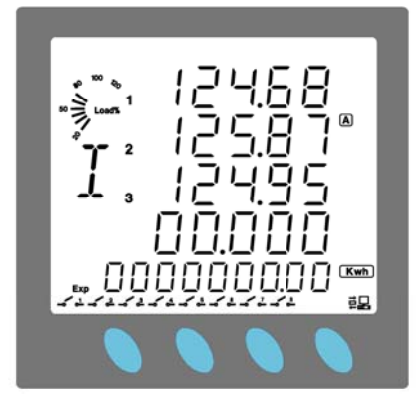

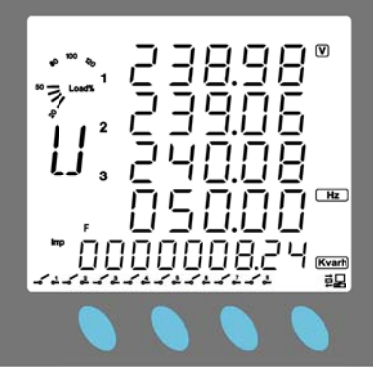

IMP:正向无功电能

功率显 显示图

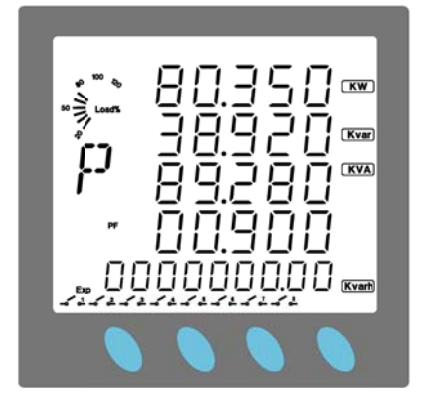

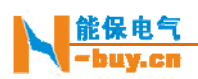

EXP P:反向有功电 电能

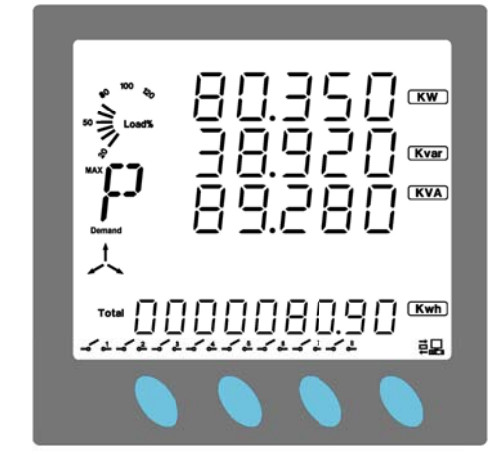

 TOT TAL:总有功电 电能(正向加 反向) 分相无 无功显示图

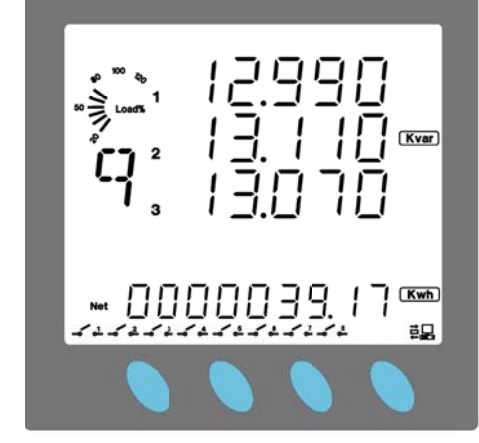

NET:净有功电能(正向反向之差)

电压总 总谐波百分比 比显示图

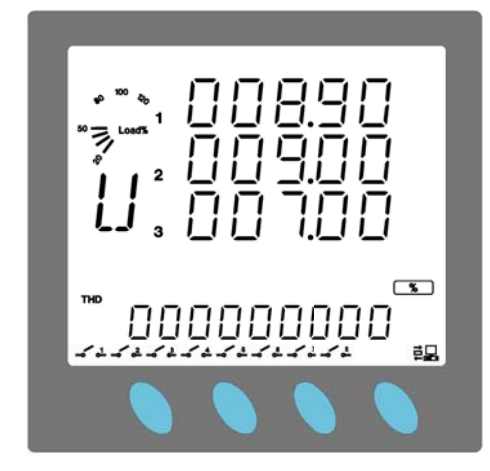

U 代表电压,THD 为谐波指示 具体各次谐波含量,通过 485 通信方式读取,见通信协议

E EXP:反向有功 功电能

分相 相有功显示图

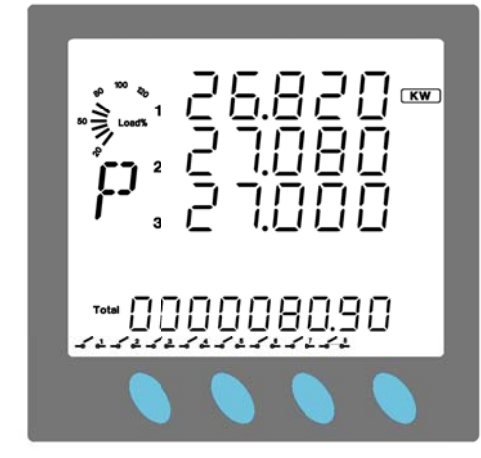

TOTAL:总无功电能(正向加反向) 分相 相功率因素显 显示图

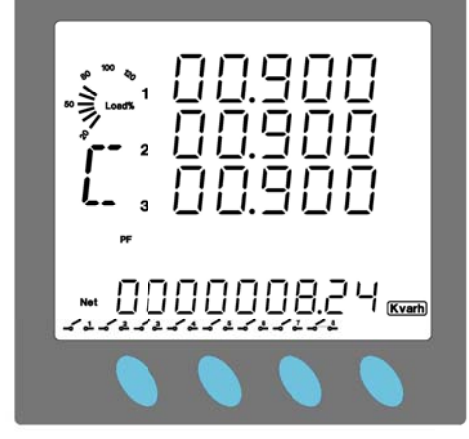

NET:净无功电能(正向反向之差)

电流 流总谐波百分 分比显示图

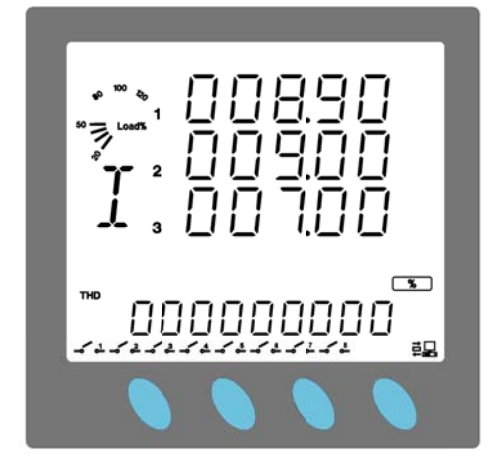

I 代表电压,THD 为谐波指示

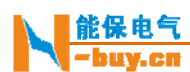

#### 参数 数设定模式操 操作方法

- 在**测控**模式下,按 ENT 键进入参数**查看**模式,按 ESC 键返回到**测控**模式
- 在参数查看模式下,按一或十键查看不同的参数
- 在**测控**模式下,按 ENT 键进入参数**查看**模式,按 ESC 键返回到**测控**模式<br>• 在参数**查看**模式下,按一或+键查看不同的参数<br>• 需要修改参数时,按 ENT 键进入参数**设定**模式,参数说明字符闪动,然后按一或 +键修改参数, 修改好后按 ENT 键确认保存修改, 参数说明字符停止闪动, 返回 到参数查看模式。如果放弃修改,则按 ESC 键返回到参数查看模式,参数说明字 符停止闪动

# 符停止闪动<br>**设定通道 0 通信地址**

- 使用 ENT、一、+键修改和保存通讯地址
- 输入的地址 址范围为 1~2 254
- 设定通道 0 通信地址显示实例如下图:

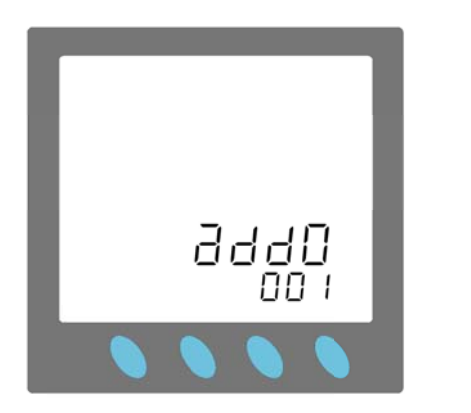

#### 设定通 通道 0 通信速 速率

- 使用 ENT、一、+键修改和保存通讯速率
- 通信速率数值可选择 9600、4800,出厂默认为 9600
- 设定通道 0 通信速率显示实例如下图:

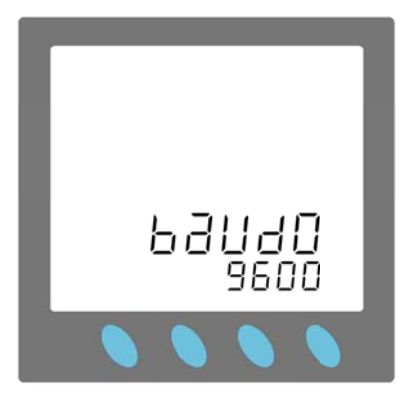

#### 设定 CT 变比

CT 变比为一次/二次,例子:100/5,输入装置的 CT 变比为 20。

- 使用 ENT、一、+键修改和保存 CT 变比
- CT 变比范围为 1~500。1~10 步进为 1,10~500 步进为 5
- 设定 CT 变比显示实例如下图:
- •

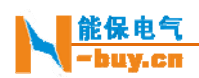

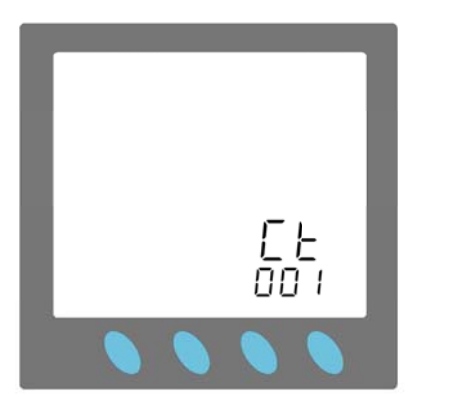

#### 设定 PT 变比

- PT 变比为一次/二次,例子:10KV/100V,输入装置的 PT 变比为 100。
	- 使用 ENT、一、+键修改和保存 PT 变比
	- PT 变比数值范围为 1~400,步进为 1
	- 设定 PT 变比显示实例如下图:

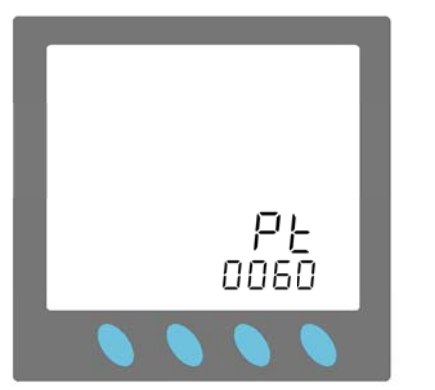

#### 设定功 功率流向

对于进线,流入母线的功率为负;对于溃线,流出母线的功率 为正,流入母线的功率为负。此选项为选择进线方式或馈线方式,馈线方式时数值为 0,进线方式时数值为 1。默认为馈线方式,数值为 0。

- 使用 ENT、一、+键修改和保存参数
- 
- 功率流向数值可选择 0 或 1
- 设定功率流向显示实例如下图:

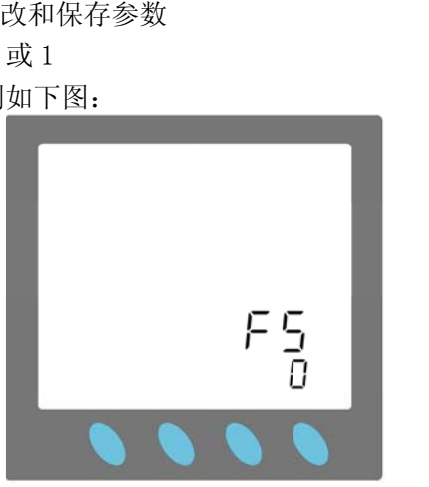

#### 设定通 通道 1 通信地 地址

- 使用 ENT、一、+键修改和保存通讯地址
- 输入的地址 址范围为 1~2 254
- 设定通道 1 通信地址显示实例如下图:

•

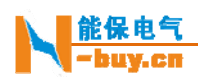

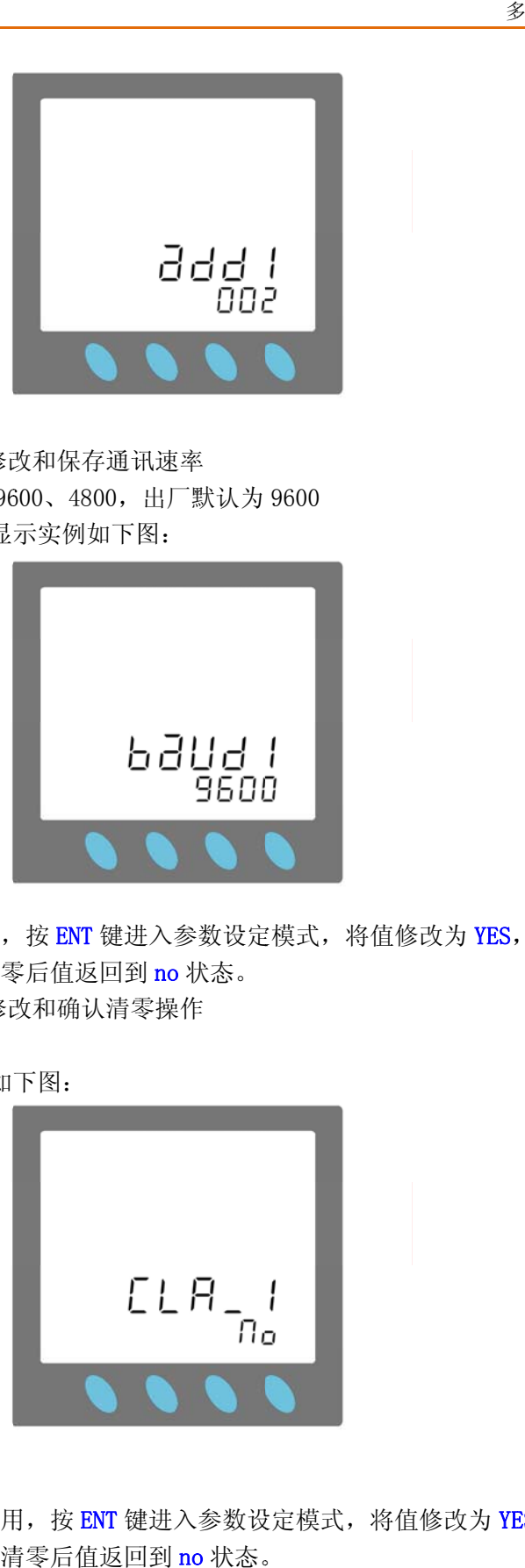

#### 设定通 通道 1 通信速 速率

- 使用 ENT、一、+键修改和保存通讯速率
- 通信速率数值可选择 9600、4800,出厂默认为 9600
- 设定通道 1 通信速率显示实例如下图:

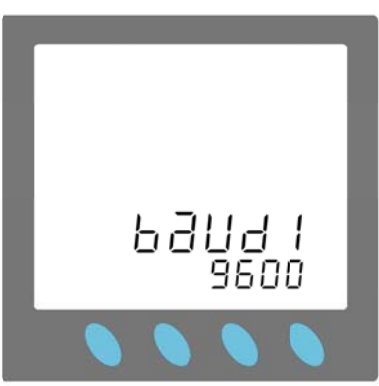

#### 电度 度量清零

此设置为电度量清零作用,按 ENT 键进入参数设定模式,将值修改为 YES,按下 ENT 键即可将电度量清零。清零后值返回到 no 状态。

- 使用 ENT、一、+键修改和确认清零操作
- 数值可选择 择 no 或 YES
- 电度量清零显示实例如下图:

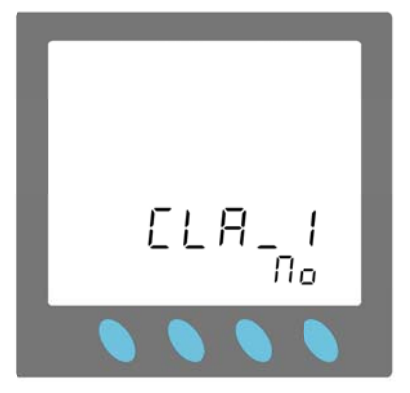

#### 需量功 功率清零

此设置为需量功率清零作用,按 ENT 键进入参数设定模式,将值修改为 YES,按下 ENT 键即可将需量功率清零。清零后值返回到 no 状态。

- 使用 ENT、一、+键修改和确认清零操作
- 数值可选择 择 no 或 YES
- 需量功率清零显示实例如下图:

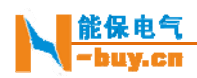

•

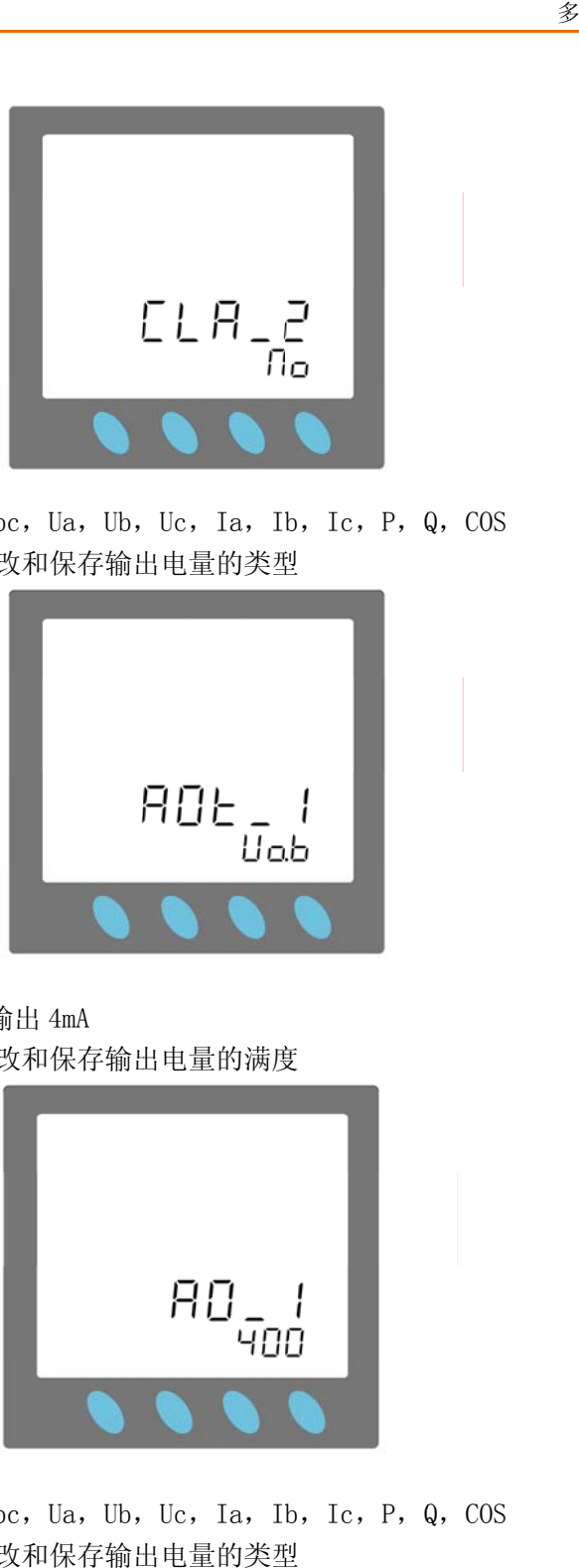

#### AO1 模 模拟量 1 输出 出选择

模拟量输出可选择 Uab, Ubc, Ua, Ub, Uc, Ia, Ib, Ic, P, Q, COS • 使用 ENT、一、+键修改和保存输出电量的类型

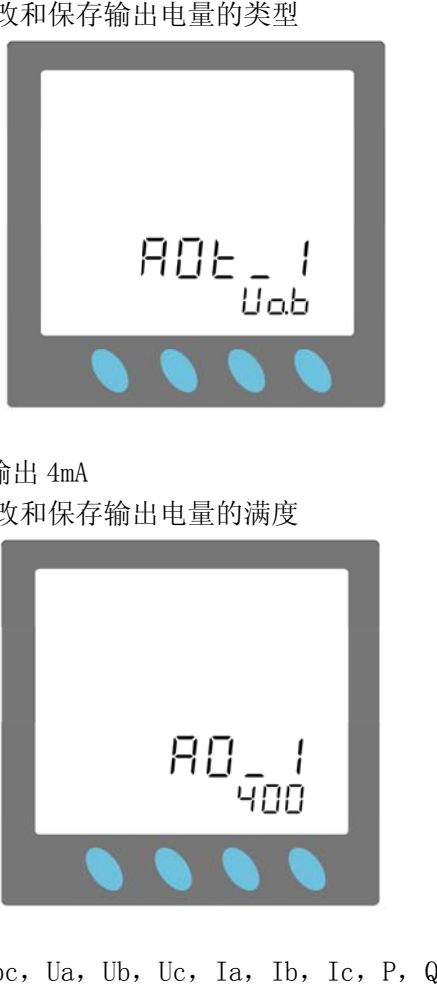

#### AO1 模 模拟量 1 输出 出满度

输出 出满度对应 2 20mA,0 时输 输出 4mA

• 使用 ENT、一、+键修改和保存输出电量的满度

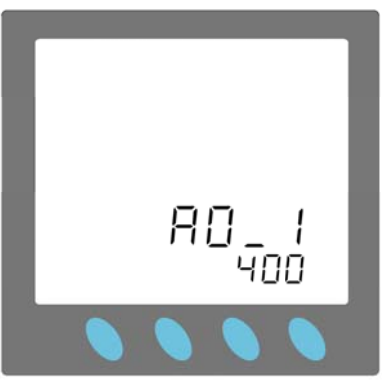

#### AO2 模 模拟量 2 输出 出选择

模拟量输出可选择 Uab, Ubc, Ua, Ub, Uc, Ia, Ib, Ic, P, Q, COS • 使用 ENT、一、十键修改和保存输出电量的类型

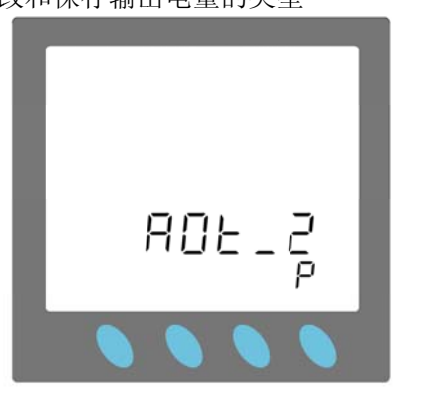

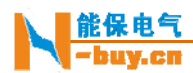

#### AO2 模 拟量 2 输出满 满度

输出 出满度对应 2 20mA,0 时输 输出 4mA

• 使用 ENT、一、+键修改和保存输出电量的满度

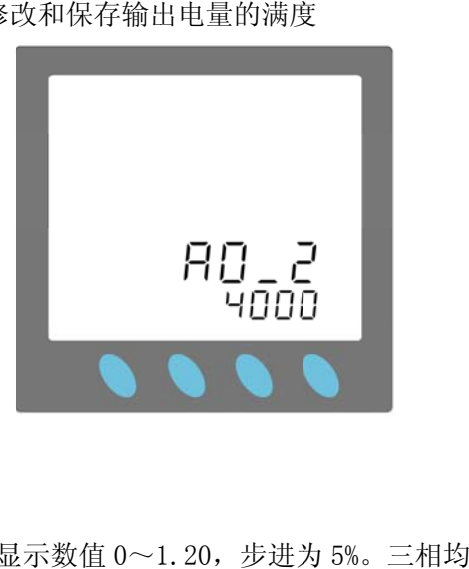

#### 设定欠压越限百分比

欠压百分比 0~120%对应显示数值 0~1.20,步进为 5%。三相均失压后,越限保护动作,出口动 作,显示越限告警。控制出口 D01C~D0-断开,D010~D0-闭合。越限保护动作后按任意键复归, 出口 口继电器返回 回。

- 使用 ENT、一、+键修改和保存欠压百分比
- 欠压百分比 比范围为 0~1 120%,步进为 为 5%
- 设定欠压百分比显示实例如下图:

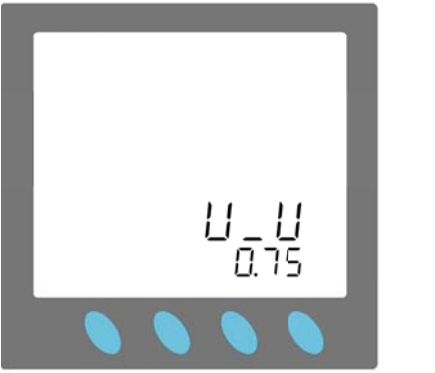

#### 设定欠 欠压延时

- 使用 ENT、一、+键修改和保存欠压延时
- 欠压延时范围为 0.1s~25.5s,步进为 0.1s, 当设置为 25.5s 时关闭欠压越限保护。
- 设定欠压延时显示实例如下图:

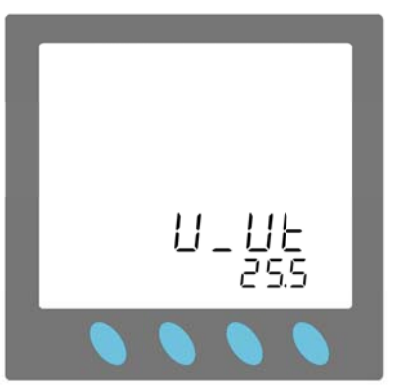

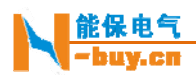

#### 设定过 过压越限百分 分比

过压百分比 100~150%对应显示数值 1.00~1.50, 步进为 5%。 单相过压后, 越限保护动作, 出口 闭合,显示故障告警。控制出口 D01C~D0-断开, D010~D0-闭合。越限保护动作后按任意键复归, 出口继电器返回。

- 使用 ENT、一、+键修改和保存过压百分比
- 过压百分比范围为 100~150%,步进为 5%
- 设定过压百分比显示实例如下图:

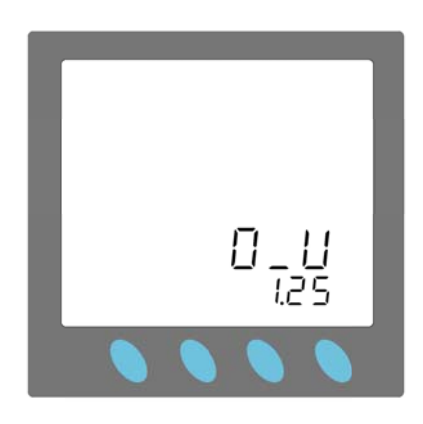

#### 设定过 过压延时

- 使用 ENT、一、+键修改和保存过压延时
- 过压延时范围为 0.1s~25.5s,步进为 0.1s, 当设置为 25.5s 时关闭过压越限保护。
- 设定过压延时显示实例如下图:

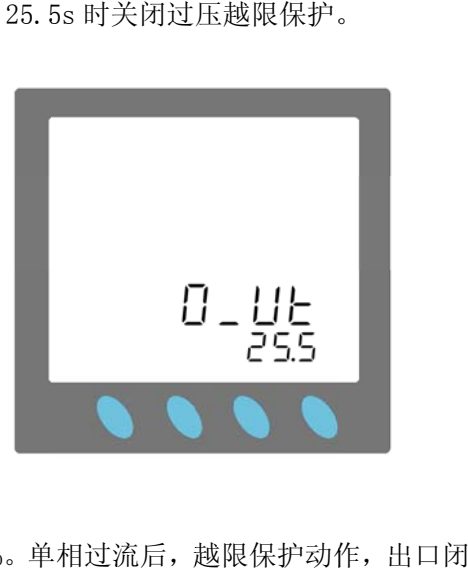

#### 设定过 过流越限百分 分比

**过流百分比 0~150%对应显示数值 0.00~1.50,步进为 5%。单相过流后,越限保护动作** 合,显示故障告警。控制出口 D01C~D0-断开,D010~D0-闭合。越限保护动作后按任意键复归, 出口继电器返回。

- 使用 ENT、一、+键修改和保存过流百分比
- 过流百分比 比范围为 0~1 150%,步进为 为 5%
- 设定过流百分比显示实例如下图:

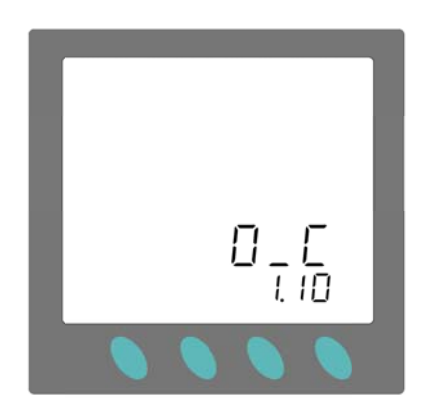

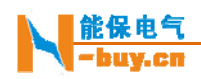

# 通 信

#### 命令格 格式及示例

功能 能码03H读取 取测量值

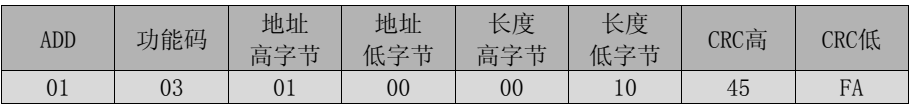

装置 置响应报文

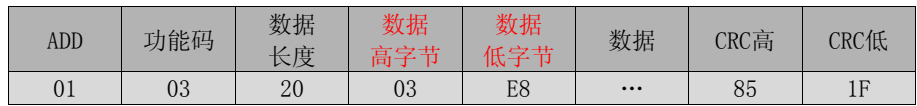

#### 功能 能码03H查询 询事件记录

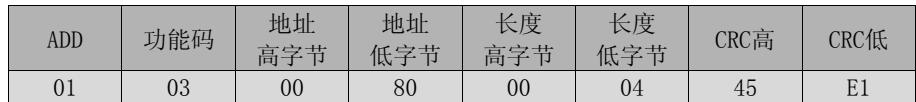

无事 事件时响应报 报文

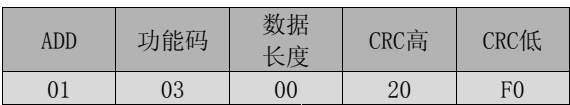

有事 事件时响应报 报文

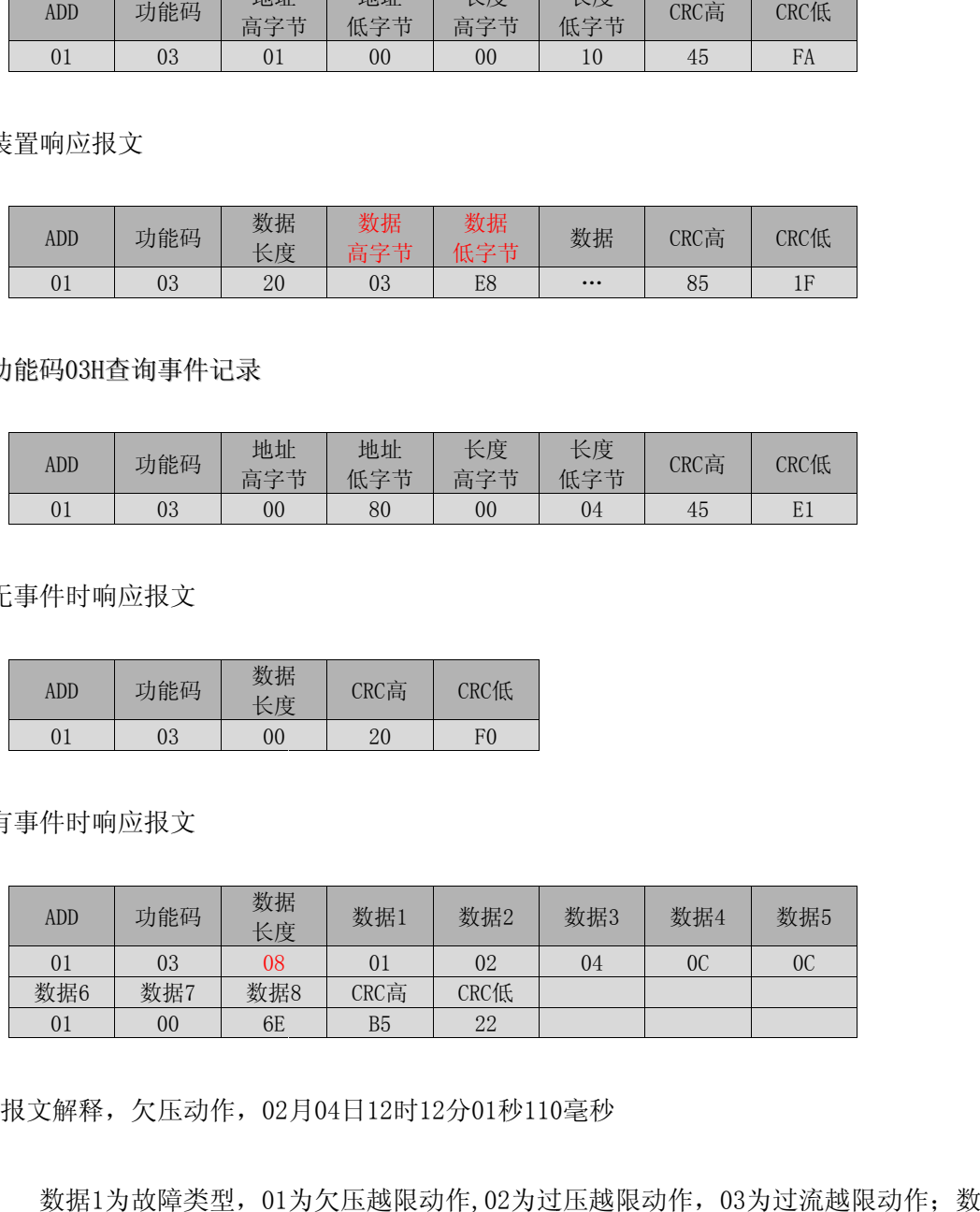

报文解释,欠压动作,02月04日12时12分01秒110毫秒

数据1为故障类型,01为欠压越限动作,02为过压越限动作,03为过流越限动作;数据2为故 障动作时间月;数据3为日;数据4为时;数据5为分;数据6为秒;数据7为毫秒高位;数据8 为毫秒低位 位;

该帧数据长度为10H时表示为2个SOE报文上送,8个字节为一个SOE信息。

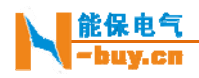

#### 功能 能码02H读取 取状态值

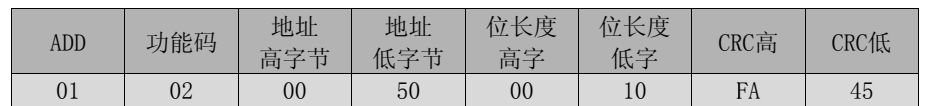

装置 置响应报文

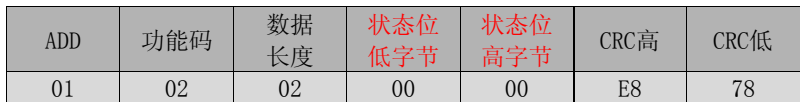

#### 功能 能码05H遥控 控操作

#### YK1 1操作

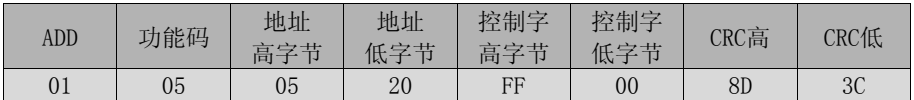

#### 装置 置原码回复

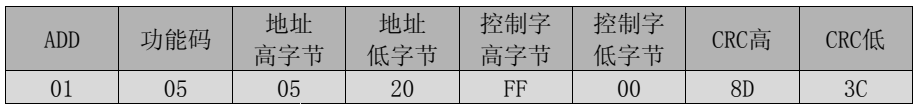

#### YK2 2操作

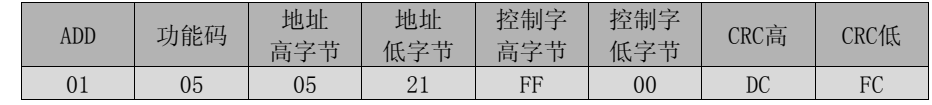

装置 置原码回复

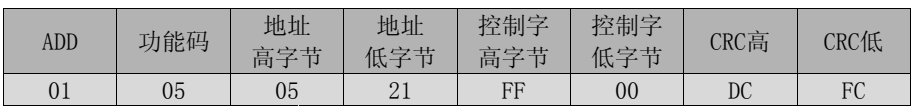

#### YK3 3操作

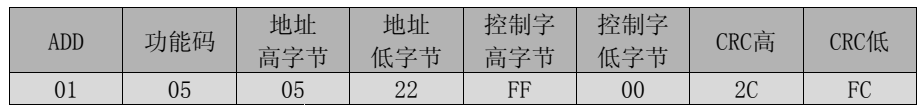

装置 置原码回复

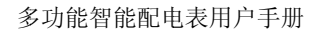

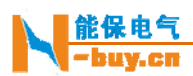

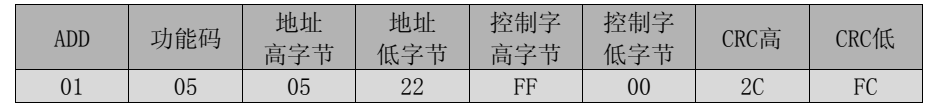

YK4 4操作

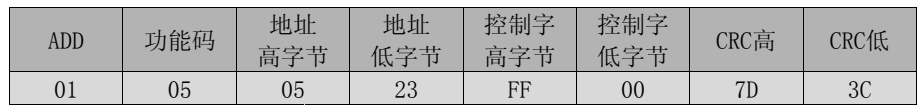

装置 置原码回复

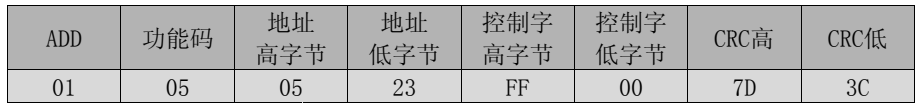

#### 功能 能码10H修改 改参数

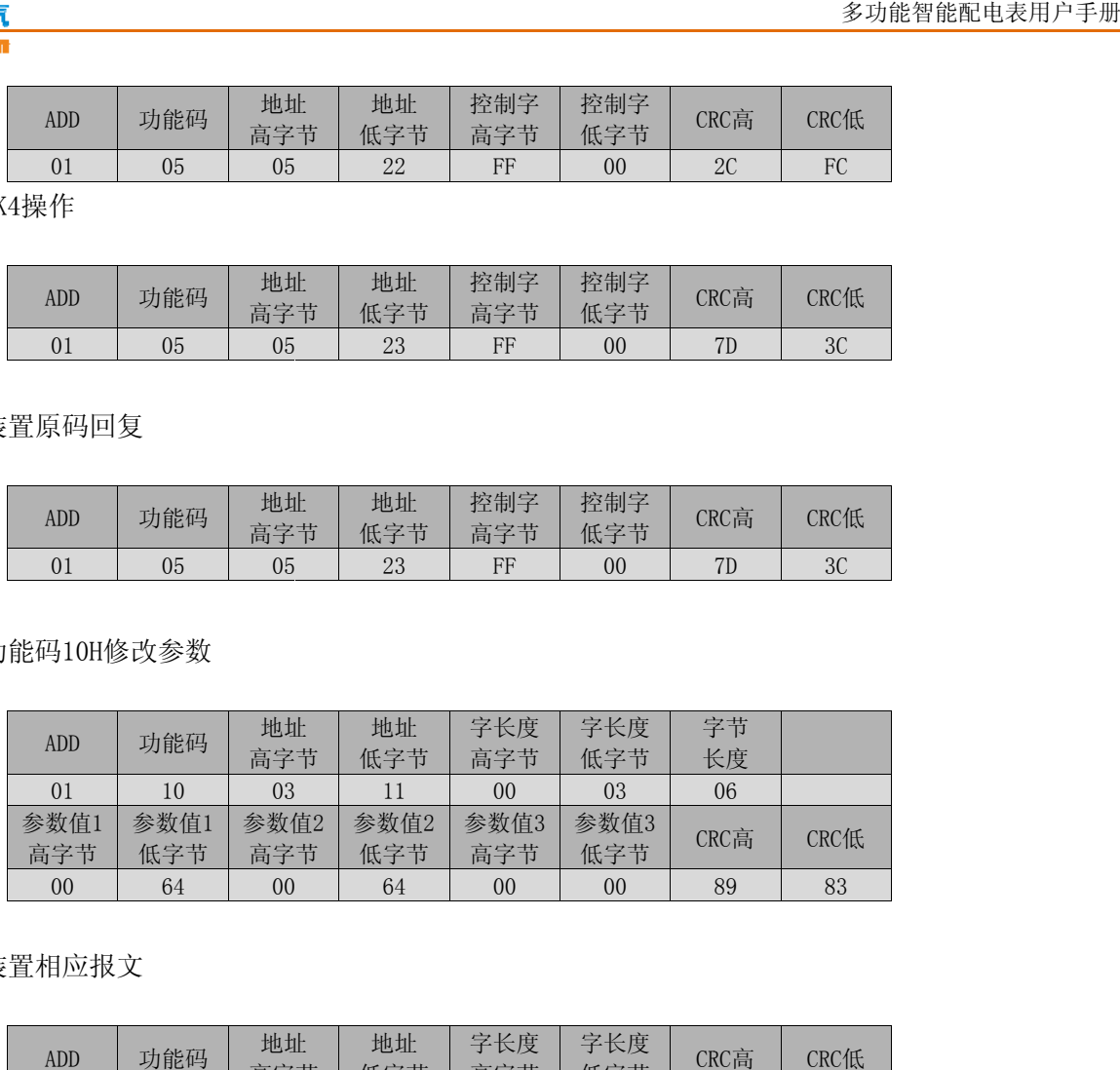

装置 置相应报文

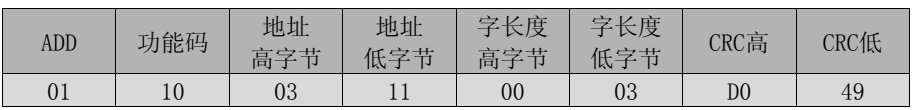

#### 电量系数

- 线电压 Uab、Ubc、Uca 系数为 PT×0.02
- 相电压 Ua、Ub、Uc 系数为 PT×0.01
- 电流 Ia、Ib、Ic 系数为 CT×0.001
- 功率 P、Q、S 系数为 PT×CT×0. 2
- 功率因素 Pf、Pfa、Pfb、Pfc 系数为 0.001
- 电能 EPI、EQI、EPE、EQE 系数为 PT×CT×0.01
- 分相功率 Pa、Pb、Pc、Qa、Qb、Qc、Sa、Sb、Sc 系数为 PT×CT×0.1

 $\overline{\phantom{a}}$ 

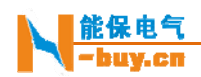

 $\overline{ }$ 

#### 数据地 地址

 $\sim$ 

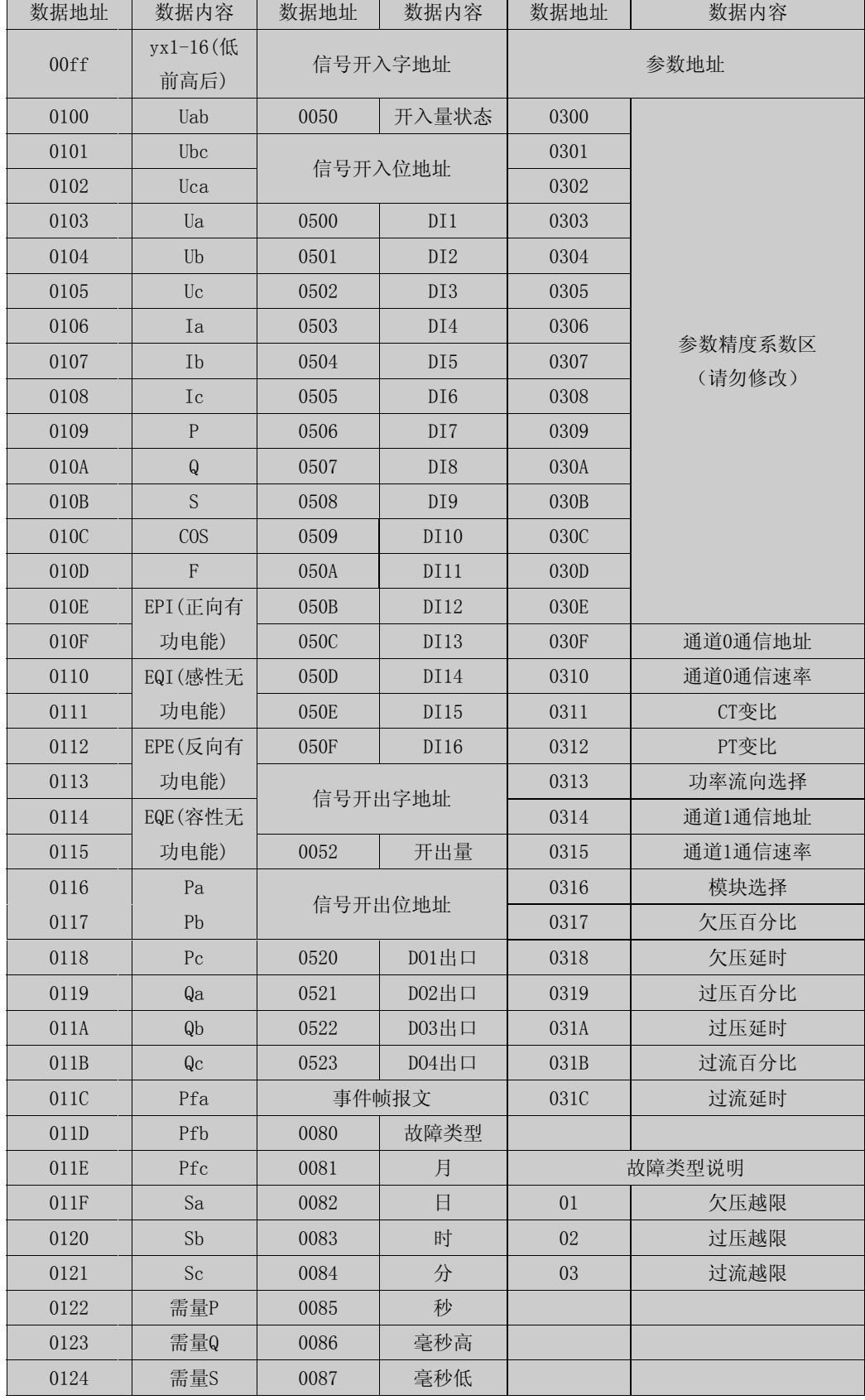

 $\overline{\phantom{a}}$ 

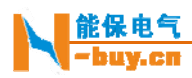

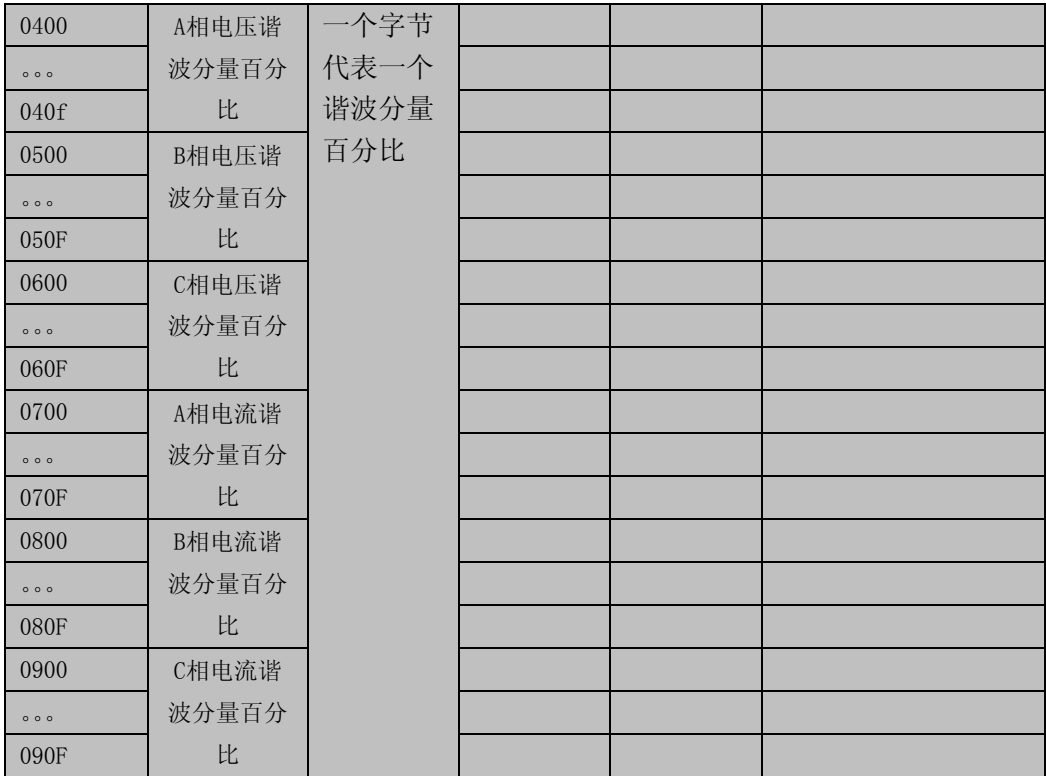

#### 模拟量输 输出计算

选择 UAB 时,模拟量输出满度为 450v,对应 20mA 当 UAB=4 400v 时,对 对应输出为 40 00/450\*16+4 4=18.22mA 当 UAB=300v 时, 对应输出为 300/450\*16+4=14.67Ma

选择 UA 时, 模拟量输出满度为 260v, 对应 20mA 当 UA=220v 时, 对应输出为 220/260\*16+4=17.54mA 当 UA=100v 时, 对应输出为 100/260\*16+4=10. 15Ma

选择 IA 时,模拟量输出满度为 6A,对应 20mA 当 IA=5A 时, 对应输出为 5/6\*16+4=17.33mA 当 IA=3A 时, 对应输出为 3/6\*16+4=12mA